# ل اهحالصإو ةزهجألا ءاطخأ فاشكتسأ ليلد VCS/Expressway J.

## المحتويات

المقدمة حالات فشل الأجهزة حالات فشل منافذ الإيثرنت حالات فشل المراوح فشل القرص

### المقدمة

يوضح هذا المستند كيفية أستكشاف أخطاء منفذ الإيثرنت والمروحة وفشل القرص وإصلاحها على خادم إتصالات الفيديو (VCS).

## حالات فشل الأجهزة

#### حالات فشل منافذ الإيثرنت

هناك أربعة منافذ إيثرنت على أجهزة VCS. قم بتسجيل الدخول كجذر وأدخل الأمر a- ifconfig. يجب عرض جميع المنافذ الأربعة.

> **ifconfig -a** # ~ eth0 Link encap:Ethernet HWaddr 00:10:F3:18:2F:AE inet addr:10.104.214.202 Bcast:10.104.214.255 Mask:255.255.255.192 UP BROADCAST RUNNING MULTICAST MTU:1500 Metric:1 RX packets:7726332 errors:0 dropped:0 overruns:0 frame:0 TX packets:7436734 errors:0 dropped:0 overruns:0 carrier:0 collisions:0 txqueuelen:1000 (RX bytes:1329156143 (1267.5 Mb) TX bytes:3590189626 (3423.8 Mb Interrupt:18 Memory:fdae0000-fdb00000 eth1 Link encap:Ethernet HWaddr 00:10:F3:18:2F:AF inet addr:192.168.0.100 Bcast:192.168.0.255 Mask:255.255.255.0 UP BROADCAST MULTICAST MTU:1500 Metric:1 RX packets:0 errors:0 dropped:0 overruns:0 frame:0 TX packets:0 errors:0 dropped:0 overruns:0 carrier:0 collisions:0 txqueuelen:1000 (RX bytes:0 (0.0 b) TX bytes:0 (0.0 b Interrupt:19 Memory:fd8e0000-fd900000 eth2 Link encap:Ethernet HWaddr 00:10:F3:18:2F:B0 BROADCAST MULTICAST MTU:1500 Metric:1 RX packets:0 errors:0 dropped:0 overruns:0 frame:0

TX packets:0 errors:0 dropped:0 overruns:0 carrier:0 collisions:0 txqueuelen:1000 (RX bytes:0 (0.0 b) TX bytes:0 (0.0 b Interrupt:16 Memory:fd6e0000-fd700000 eth3 Link encap:Ethernet HWaddr 00:10:F3:18:2F:B1 BROADCAST MULTICAST MTU:1500 Metric:1 RX packets:0 errors:0 dropped:0 overruns:0 frame:0 TX packets:0 errors:0 dropped:0 overruns:0 carrier:0 collisions:0 txqueuelen:1000 (RX bytes:0 (0.0 b) TX bytes:0 (0.0 b Interrupt:17 Memory:fd4e0000-fd500000 ip6tnl0 Link encap:UNSPEC HWaddr 00-00-00-00-00-00-00-00-00-00-00-00-00-00-00-00 NOARP MTU:1452 Metric:1 RX packets:0 errors:0 dropped:0 overruns:0 frame:0 TX packets:0 errors:0 dropped:0 overruns:0 carrier:0 collisions:0 txqueuelen:0 (RX bytes:0 (0.0 b) TX bytes:0 (0.0 b lo Link encap:Local Loopback inet addr:127.0.0.1 Mask:255.0.0.0 inet6 addr: ::1/128 Scope:Host UP LOOPBACK RUNNING MTU:16436 Metric:1 RX packets:30151925 errors:0 dropped:0 overruns:0 frame:0 TX packets:30151925 errors:0 dropped:0 overruns:0 carrier:0 collisions:0 txqueuelen:0 (RX bytes:30219125820 (28819.2 Mb) TX bytes:30219125820 (28819.2 Mb sit0 Link encap:UNSPEC HWaddr 00-00-00-00-00-00-00-00-00-00-00-00-00-00-00-00 NOARP MTU:1480 Metric:1 RX packets:0 errors:0 dropped:0 overruns:0 frame:0 TX packets:0 errors:0 dropped:0 overruns:0 carrier:0 collisions:0 txqueuelen:0 (RX bytes:0 (0.0 b) TX bytes:0 (0.0 b  $# \sim$ 

إن لا يعرض كل أربعة ميناء يكون، بعد ذلك هناك مشكلة مع VCS وهو يحتاج أن يكون استبدلت بما أن شبكة قارن جهاز تحكم (nic) فشل.

يحتوي الجهاز الظاهري (VCs (على ثلاثة منافذ NIC بدلا من أربعة. وبالتالي، عندما تقوم باستكشاف أخطاء بطاقة واجهَة الشبكة (NIC) وإصلاحها على جهاز VCS VM، فيجب أن يعرض الأمر **ifconfig -a** ثلاثة منافذ إيثرنت. قم بتسجيل الدخول كجذر وأدخل الأمر a- ifconfig.

> **ifconfig -a** # ~ eth0 Link encap:Ethernet HWaddr 00:10:F3:18:2F:AE inet addr:10.104.214.202 Bcast:10.104.214.255 Mask:255.255.255.192 UP BROADCAST RUNNING MULTICAST MTU:1500 Metric:1 RX packets:7726332 errors:0 dropped:0 overruns:0 frame:0 TX packets:7436734 errors:0 dropped:0 overruns:0 carrier:0 collisions:0 txqueuelen:1000 (RX bytes:1329156143 (1267.5 Mb) TX bytes:3590189626 (3423.8 Mb Interrupt:18 Memory:fdae0000-fdb00000 eth1 Link encap:Ethernet HWaddr 00:10:F3:18:2F:AF inet addr:192.168.0.100 Bcast:192.168.0.255 Mask:255.255.255.0 UP BROADCAST MULTICAST MTU:1500 Metric:1 RX packets:0 errors:0 dropped:0 overruns:0 frame:0 TX packets:0 errors:0 dropped:0 overruns:0 carrier:0 collisions:0 txqueuelen:1000

> > (RX bytes:0 (0.0 b) TX bytes:0 (0.0 b

Interrupt:19 Memory:fd8e0000-fd900000

 eth2 Link encap:Ethernet HWaddr 00:10:F3:18:2F:B0 BROADCAST MULTICAST MTU:1500 Metric:1 RX packets:0 errors:0 dropped:0 overruns:0 frame:0 TX packets:0 errors:0 dropped:0 overruns:0 carrier:0 collisions:0 txqueuelen:1000 (RX bytes:0 (0.0 b) TX bytes:0 (0.0 b Interrupt:16 Memory:fd6e0000-fd700000 ip6tnl0 Link encap:UNSPEC HWaddr 00-00-00-00-00-00-00-00-00-00-00-00-00-00-00-00 NOARP MTU:1452 Metric:1 RX packets:0 errors:0 dropped:0 overruns:0 frame:0 TX packets:0 errors:0 dropped:0 overruns:0 carrier:0 collisions:0 txqueuelen:0 (RX bytes:0 (0.0 b) TX bytes:0 (0.0 b lo Link encap:Local Loopback inet addr:127.0.0.1 Mask:255.0.0.0 inet6 addr: ::1/128 Scope:Host UP LOOPBACK RUNNING MTU:16436 Metric:1 RX packets:30151925 errors:0 dropped:0 overruns:0 frame:0 TX packets:30151925 errors:0 dropped:0 overruns:0 carrier:0 collisions:0 txqueuelen:0 (RX bytes:30219125820 (28819.2 Mb) TX bytes:30219125820 (28819.2 Mb sit0 Link encap:UNSPEC HWaddr 00-00-00-00-00-00-00-00-00-00-00-00-00-00-00-00 NOARP MTU:1480 Metric:1 RX packets:0 errors:0 dropped:0 overruns:0 frame:0 TX packets:0 errors:0 dropped:0 overruns:0 carrier:0 collisions:0 txqueuelen:0 (RX bytes:0 (0.0 b) TX bytes:0 (0.0 b

# ~

### حالات فشل المراوح

يبلغ VCS الإصدار 7 عن حالات فشل المروحة في حالة فشل مروحتين أو أكثر. ومع ذلك، قد لا يزال VCS يعمل بشكل جيد. يمكن معالجة RMA إذا كانت درجة الحرارة على VCS عالية جدا.

ويشار إلى أن مركب الفيديو يحتوي على خمسة مراوح، لكنه يكتفي بالإبلاغ عن وضعية ثلاثة مراوح في نفس الوقت. فشل مروحة واحدة يمكن أن يكون في الواقع ثلاثة معجبين فاشلين أيضا.

سجل الدخول كجذر وأدخل الأمر الحساس للتحقق من درجة الحرارة على VCS.

```
sensors # ~
                                  acpitz-virtual-0
                           Adapter: Virtual device
                                 it8712.7-isa-0290
                              Adapter: ISA adapter
(VCore: +1.17 V (min = +0.83 V, max = +1.39 V
(DDR 1.8V: +1.78 V (min = +1.62 V, max = +1.98 V
(VCC 3.3V: +3.31 V (min = +3.14 V, max = +3.47 V
(VCC 5V: +5.00 V (min = +4.76 V, max = +5.24 V
(+12V: +12.22 V (min = +9.60 V, max = +14.40 V
(VCC 1.5V: +1.49 V (min = +1.42 V, max = +1.57 V
              (VBat: +3.28 V (min = +2.99 V
Fan 1: 0 RPM (min = 3516 RPM, div = 8) ALARM
```

```
(Fan 2: 10546 RPM (min = 3516 RPM, div = 8
                            (Fan 3: 10546 RPM (min = 3516 RPM, div = 8
  Sys Temp1: +29.0 C (high = +58.0 C) sensor = thermistor
  Sys Temp2: +31.0 \text{ C} (high = +58.0 \text{ C}) sensor = thermistor
CPU Temp: +28.0 \text{ C} (high = +58.0 \text{ C}) sensor = thermal diode
                                                         coretemp-isa-0000
                                                      Adapter: ISA adapter
                      (Core 0: +43.0 C (high = +74.0 C, crit = +100.0 C
                                                         coretemp-isa-0001
                                                      Adapter: ISA adapter
                      (Core 1: +42.0 C (high = +74.0 C, crit = +100.0 C
                                                                      # ~
           ما دامت درجة الحرارة تبدو جيدة، لا تحتاج إلى أن ترما الكروموسومات (RMA(.
```
#### فشل القرص

هناك نوعان من الأقراص على VCS:

SDA - هذا هو القرص الأساسي على VCS. يتسبب فشل هذا القرص في عدم تحميل VCS على الإطلاق. إذا ● فشل هذا، فإن VCS لن يحمل الصورة على الإطلاق.

● SDB - هذا هو القرص الثانوي. قد يتسبب فشل هذا القرص في حدوث مشاكل على VCS. قم بتسجيل الدخول كجذر وأدخل الأمر smartctl لتحديد ما إذا تم إجتياز الاختبار (SDB صحيح) .نتيجة غير التي تم تمريرها سيئة.

> $smartct1$  --all /dev/sdb #  $~\sim$ ? (smartctl 7.40 2013-12-03 r3189 [x86\_64-pc-linux-gnu] (local build? Copyright (C) 2002-10 by Bruce Allen, http://smartmontools.sourceforge.net? ? === START OF INFORMATION SECTION ===? Model Family: Seagate Barracuda 7200.12 family? Device Model: ST3250318AS? Serial Number: 5A347D45? Firmware Version: CC38? User Capacity: 250,059,350,016 bytes? [Device is: In smartctl database [for details use: -P show? ATA Version is: 8? ATA Standard is: ATA-8-ACS revision 4? Local Time is: Fri Dec 04 01:38:51 2013 GMT? .SMART support is: Available - device has SMART capability? SMART support is: Enabled? ? === START OF READ SMART DATA SECTION ===? SMART overall-health self-assessment test result: **PASSED**? يمكنك إدخال الأمر sd/dev/ l- ls \*لعرض SDB أيضا.

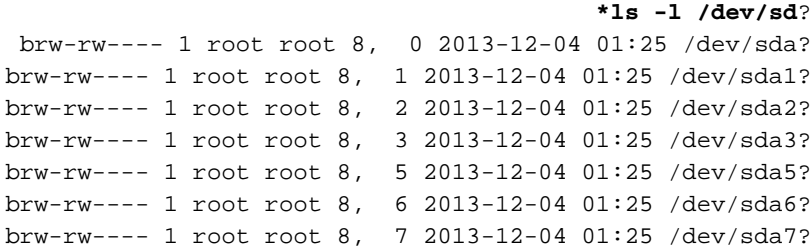

brw-rw---- 1 root root 8, 8 2013-12-04 01:25 /dev/sda8? brw-rw---- 1 root root 8, 16 2013-12-04 01:25 /dev/sdb? brw-rw---- 1 root root 8, 17 2013-12-04 01:25 /dev/sdb1? brw-rw---- 1 root root 8, 18 2013-12-04 01:25 /dev/sdb2? يجب تحميل SDB. قم بإدخال DF أمر | sdb grep لعرض ما إذا كان SDB تم تحميله أم لا.

**df | grep sdb** # ~? dev/sdb2 320471385 3781378 324252763 1% /mnt/harddisk/? # ~?

ةمجرتلا هذه لوح

ةي الآلال تاين تان تان تان ان الماساب دنت الأمانية عام الثانية التالية تم ملابات أولان أعيمته من معت $\cup$  معدد عامل من من ميدة تاريما $\cup$ والم ميدين في عيمرية أن على مي امك ققيقا الأفال المعان المعالم في الأقال في الأفاق التي توكير المالم الما Cisco يلخت .فرتحم مجرتم اهمدقي يتلا ةيفارتحالا ةمجرتلا عم لاحلا وه ىل| اًمئاد عوجرلاب يصوُتو تامجرتلl مذه ققد نع امتيلوئسم Systems ارامستناه انالانهاني إنهاني للسابلة طربة متوقيا.